# **Instructions for How to Appear Remotely** *Instrucciones para comparecer en una audiencia de forma remota*

Case No.

*N.° de caso*

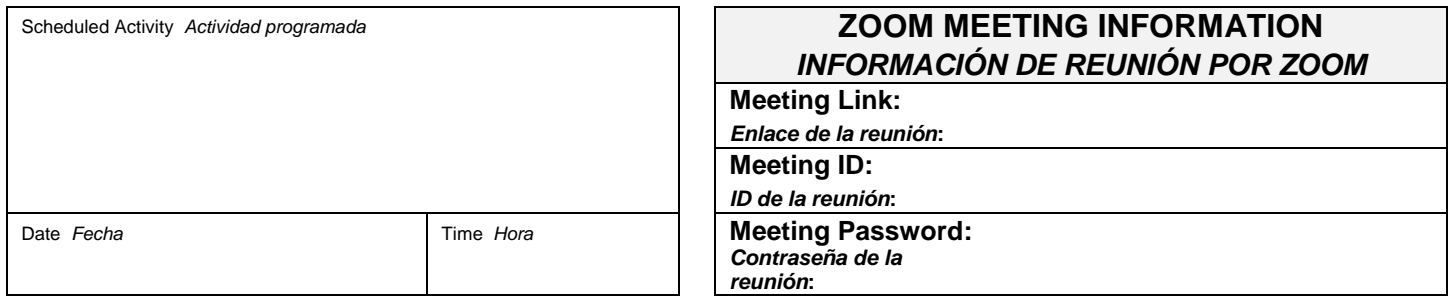

## **Note: Zoom meeting information should be treated as confidential and not shared with anyone who is not a party to the case.**

### *Nota: La información de la reunión por Zoom debe tratarse como información confidencial y no se debe compartir con nadie que no sea parte del caso***.**

## **HOW TO APPEAR REMOTELY**  *COMO COMPARECER REMOTAMENTE*

Parties may appear at the hearing either by video or by phone using Zoom, a remote conferencing service provided for free.

*Las partes pueden comparecer en la audiencia ya sea por videollamada o llamada telefónica usando Zoom, un servicio de conferencia a distancia proporcionado de forma gratuita.* 

### **Instructions to Appear by Video Using a Computer**

### *Instrucciones para comparecer por videollamada usando una computadora*

1. Copy and paste the Meeting Link shown above in your web browser **OR** go to [zoom.us,](https://zoom.us/) click "JOIN A MEETING," and enter the Meeting ID shown above.

*Copie y pegue en su navegador web el enlace de la reunión que se muestra arriba O BIEN, vaya [a zoom.us,](https://zoom.us/) haga clic en "JOIN A MEETING" (SUMARSE A UNA REUNIÓN) e ingrese la ID de la reunión que se muestra arriba.*

- 2. Enter the Meeting Password shown above. *Ingrese la contraseña de la reunión que se muestra arriba.*
- **Note:** To appear by video using a computer, you are not required to download any software to use Zoom. You will need a web camera and microphone connected to your computer. If you do not have a microphone connected to your computer, follow the directions to appear by phone provided below. If you have a microphone connected to your computer, do not also call in by phone. Doing so will create audio feedback during the session.
- *Nota: Para comparecer por videollamada usando una computadora, no es necesario que descargue ningún programa para usar Zoom. Necesitará una cámara web y un micrófono conectados a su computadora. Si no tiene un micrófono conectado a su computadora, siga las instrucciones que se proporcionan a continuación para comparecer por llamada telefónica. Si sí tiene un micrófono conectado a su computadora, no llame por teléfono. Si lo hace, se acoplará el audio durante la sesión.*

#### **Instructions to Appear by Video Using a Smart Phone** *Instrucciones para comparecer por videollamada usando un teléfono inteligente*

- 1. Download the ZOOM Cloud Meetings app to your smartphone. (The app is free.) *Descargue la aplicación ZOOM Cloud Meetings en su teléfono inteligente (la aplicación es gratuita).*
- 2. Click "JOIN A MEETING." *Haga clic en "JOIN A MEETING" (SUMARSE A UNA REUNIÓN).*
- 3. Enter the Meeting ID shown above. *Ingrese la ID de la reunión que se muestra arriba.*
- 4. Enter the Meeting Password shown above. *Ingrese la contraseña de la reunión que se muestra arriba.*
- **Note:** To appear using a smartphone, download the app in advance of the scheduled court hearing. Be sure your phone is adequately charged because using Zoom will significantly drain the phone's battery life.
- *Nota: Para comparecer con un teléfono inteligente, descargue la aplicación antes de la audiencia judicial programada. Asegúrese de que su teléfono esté cargado adecuadamente, ya que usar Zoom consumirá una cantidad importante de la carga de la batería del teléfono.*

#### **Instructions to Appear by Telephone Only**

#### *Instrucciones para comparecer llamada telefónica*

- 1. Call the following number: 1-312-626-6799 (phone number for the Zoom Central Time Zone) *Llame al siguiente número: 1-312-626-6799 (número de teléfono de la aplicación Zoom para la zona horaria del Centro)*
- 2. Enter the Meeting ID shown above. *Ingrese la ID de la reunión que se muestra arriba.*
- 3. Enter the Meeting Password shown above. *Ingrese la contraseña de la reunión que se muestra arriba.*
- 4. If that phone number listed in Step 1 does not work, try one of the following numbers by location: *Si no funciona el número de teléfono que figura en el paso 1 de las instrucciones para llamadas telefónicas, pruebe uno de los siguientes números según su ubicación:*
	- a. 1-646-558-8656 US *EE. UU* (New York)
	- b. 1-346-248-7799 US *EE. UU* (Houston)
	- c. 1-669-900-9128 US *EE. UU* (San Jose)